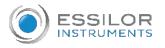

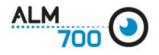

## How to use an ALM700

Switch on the ALM700

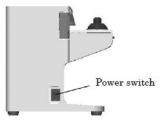

Some Measurement of the frame.

➤ Set to frame mode.

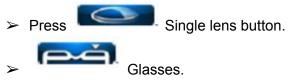

- Position the frame on the Holder, against the frame plate as shown
  - o The frame must be in contact with the plate as it will guarantee the measurement of the axis for the astigmatism
  - o Use the 4 pin holder if needed

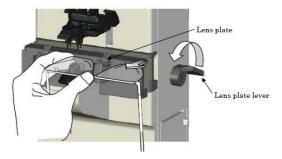

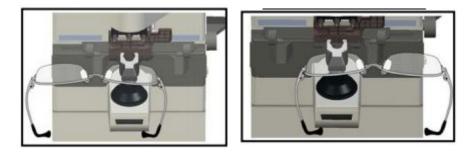

Read the power by setting the cross on the center for Single vision lenses , or in the square for progressive lenses.

## Remarks:

The ALM700 will automatically recognize the progressive lenses, for this, slowly move the frame from bottom (Near Vision) to center (Far Vision) so that the progression is detected and screen changed to progressive one.

o Data will automatically freeze when measurement is OK

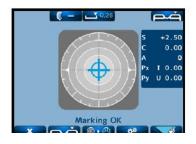

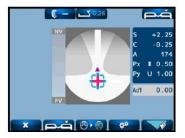

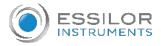

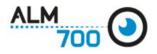

Read left lens by moving the frame to the right

For progressive lenses, slowly move frame towards you to find the addition

Print the results to send the data.

- **Optional:** Write the name of the patient on the ticket to keep in patient' folder.
- > Data are automatically sent to essibox.com and available to APH550.

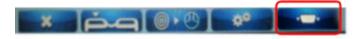